### GIT in PandaRoot

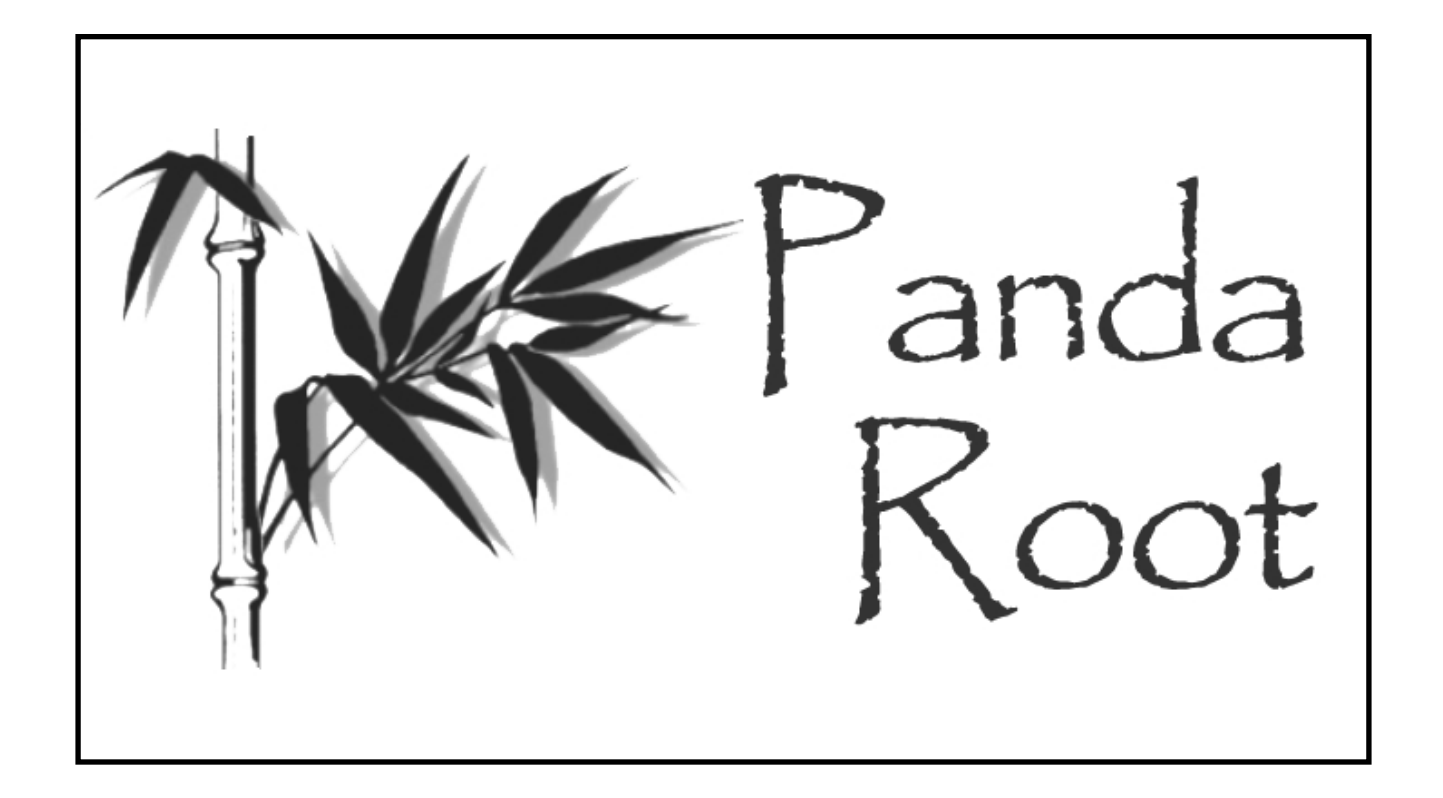

Ralf Kliemt Panda Meeting I 2017

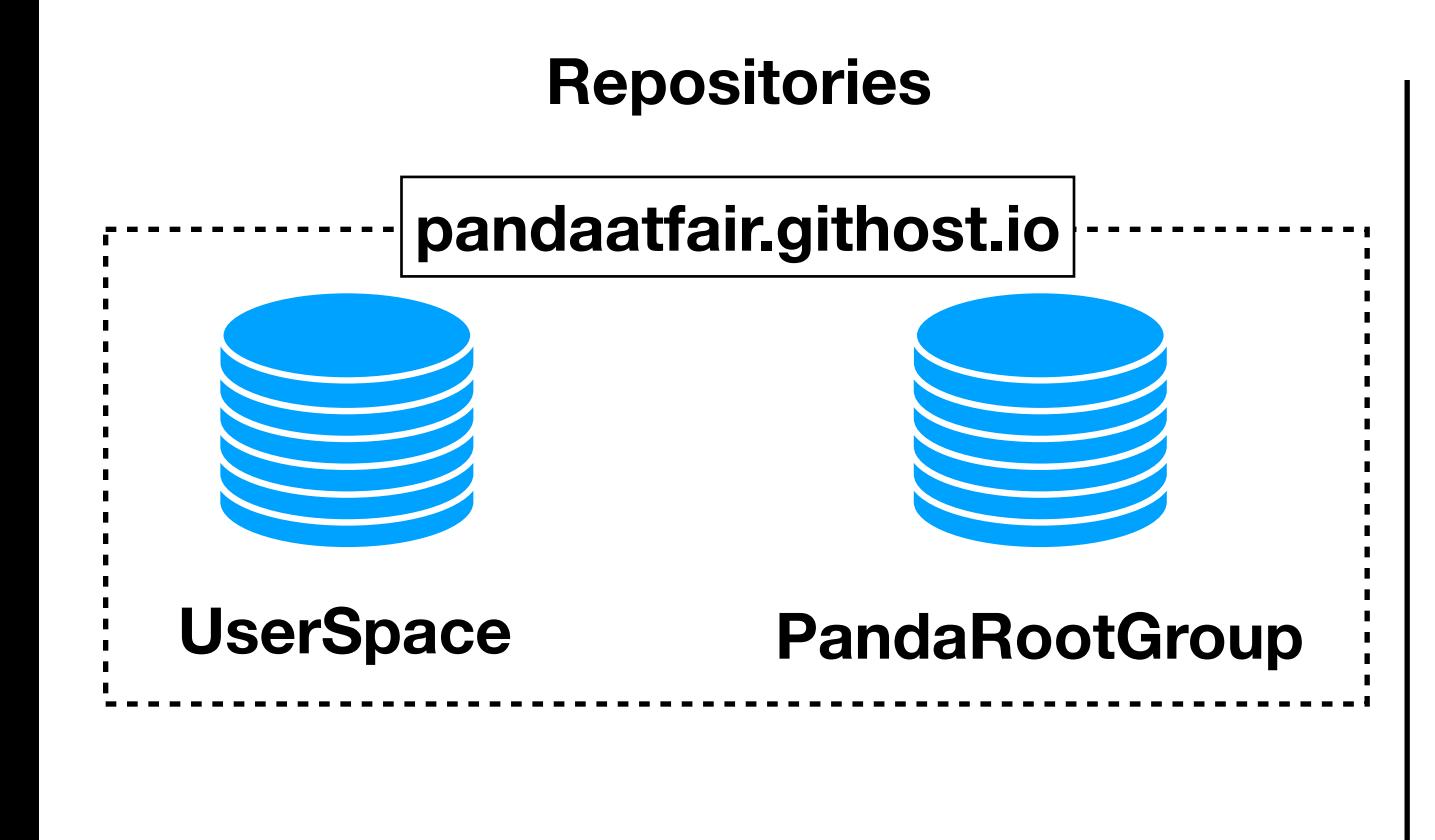

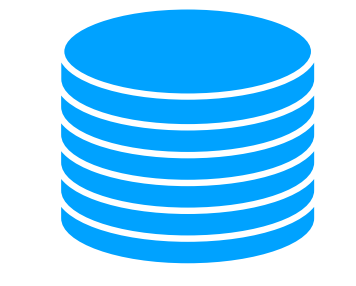

**Local Computer**

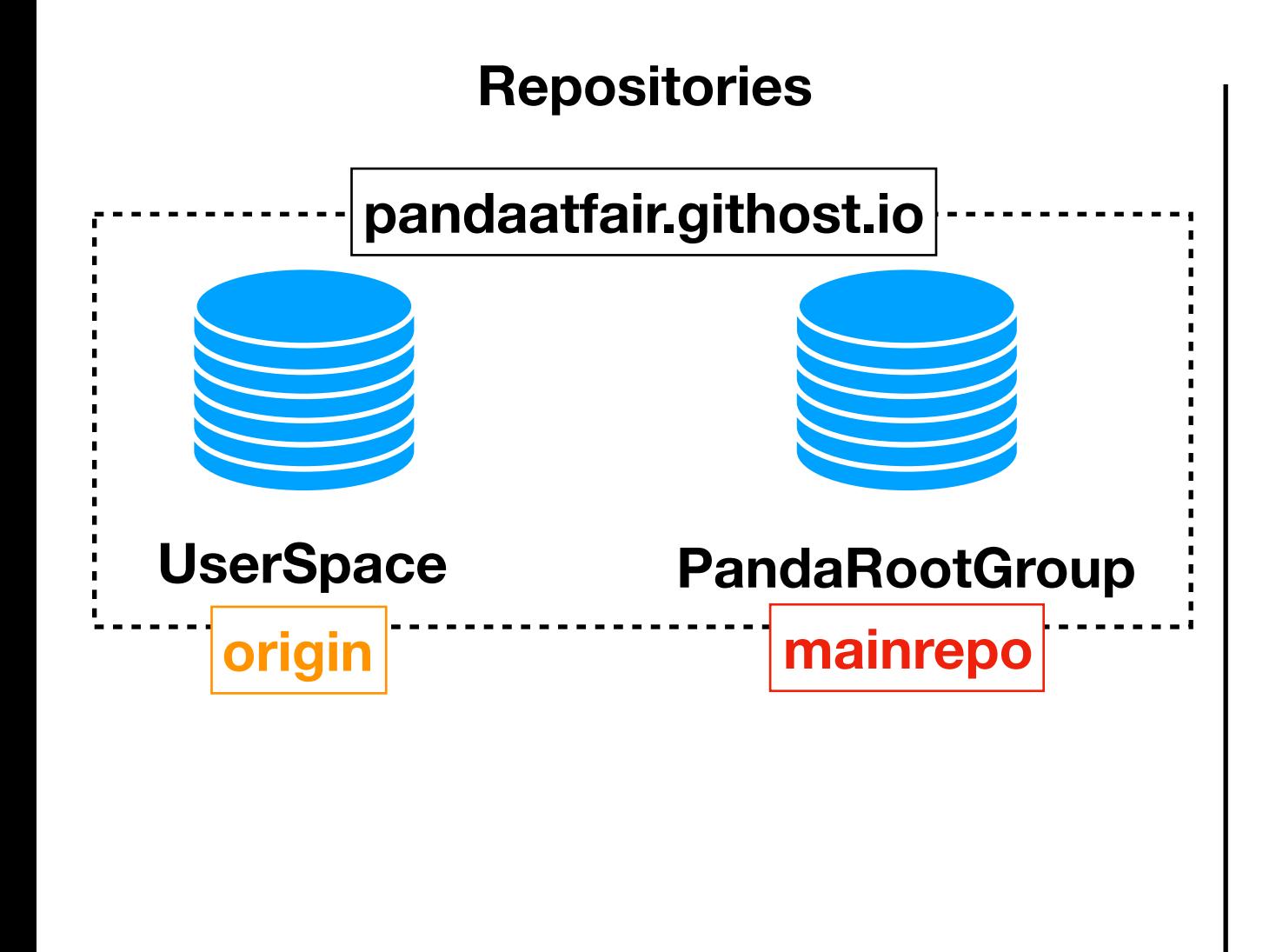

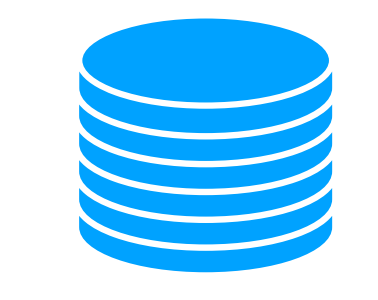

**Local Computer**

### **Shortcuts**

**• origin:** 

**...githost.io/<user>/PandaRoot.git** 

**• mainrepo: ...githost.io/PandaRootGroup/PandaRoot.git**

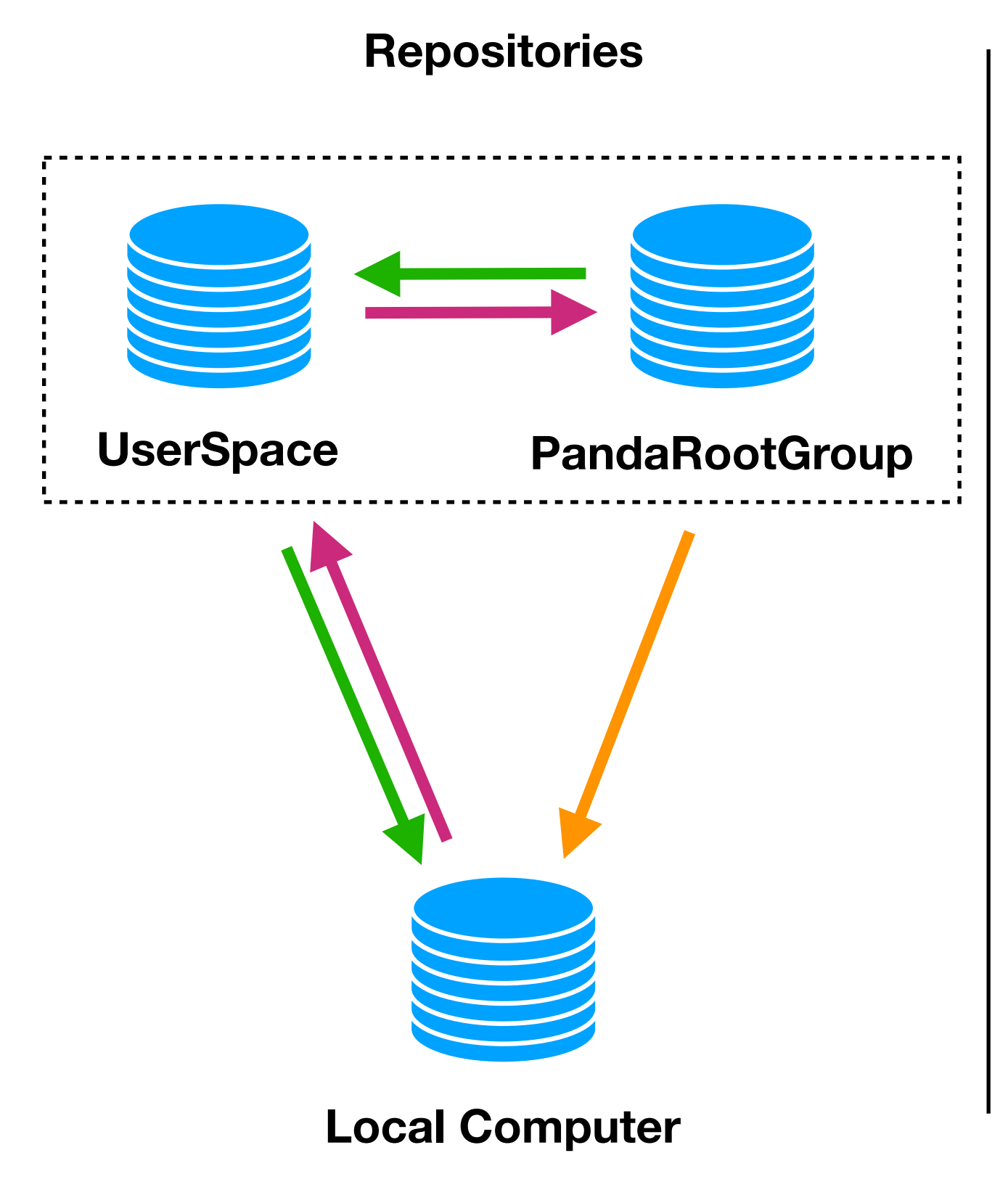

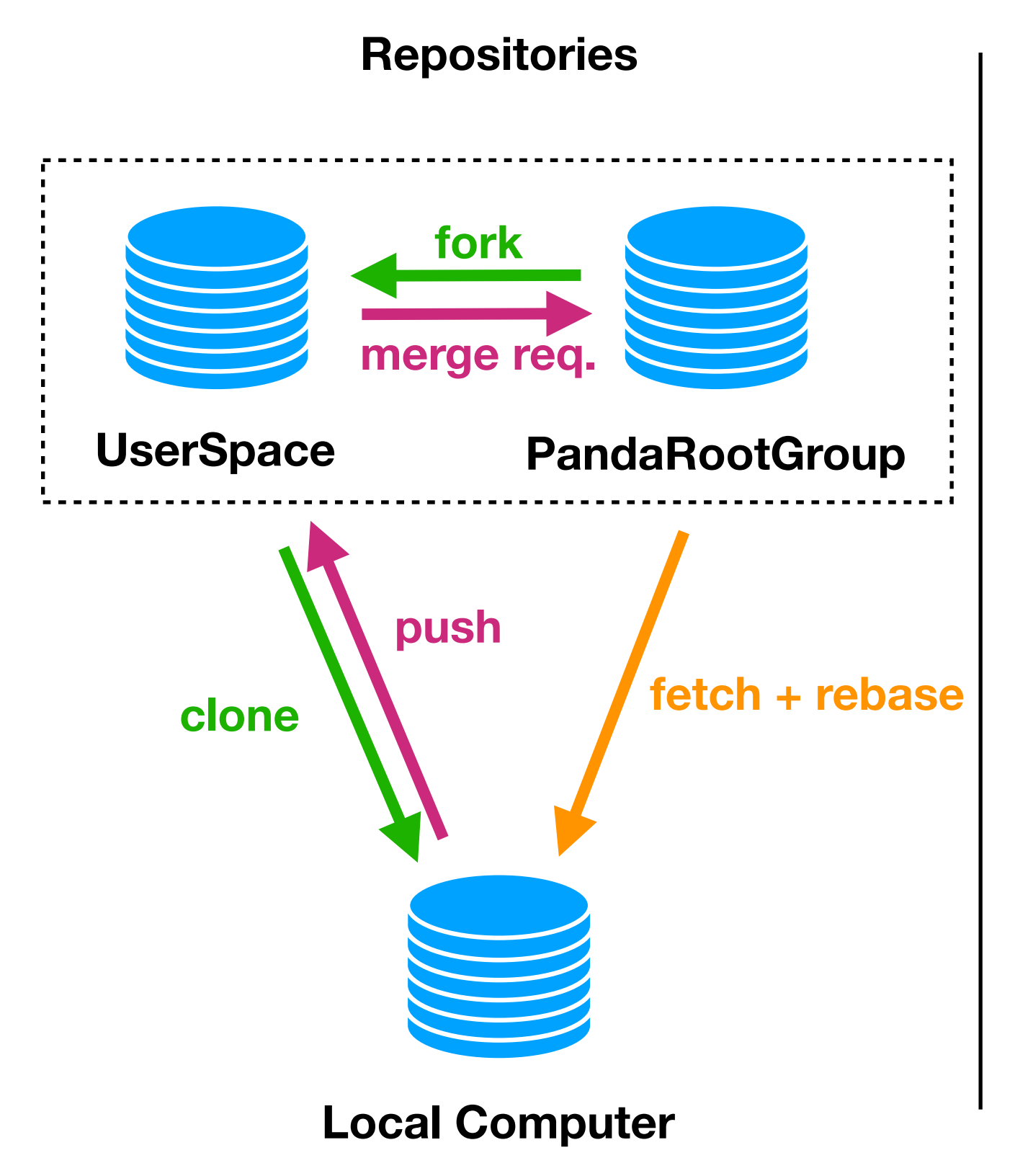

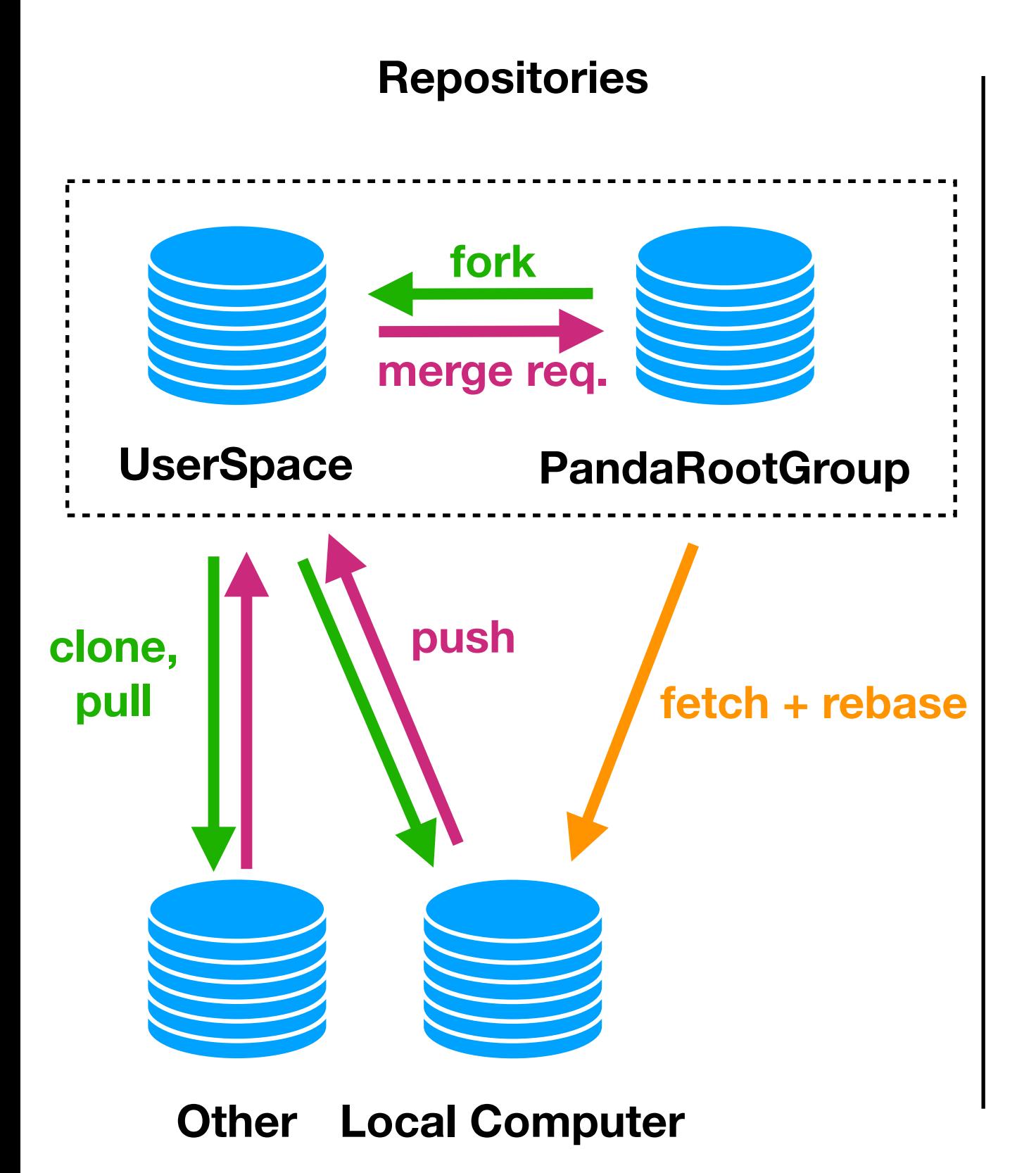

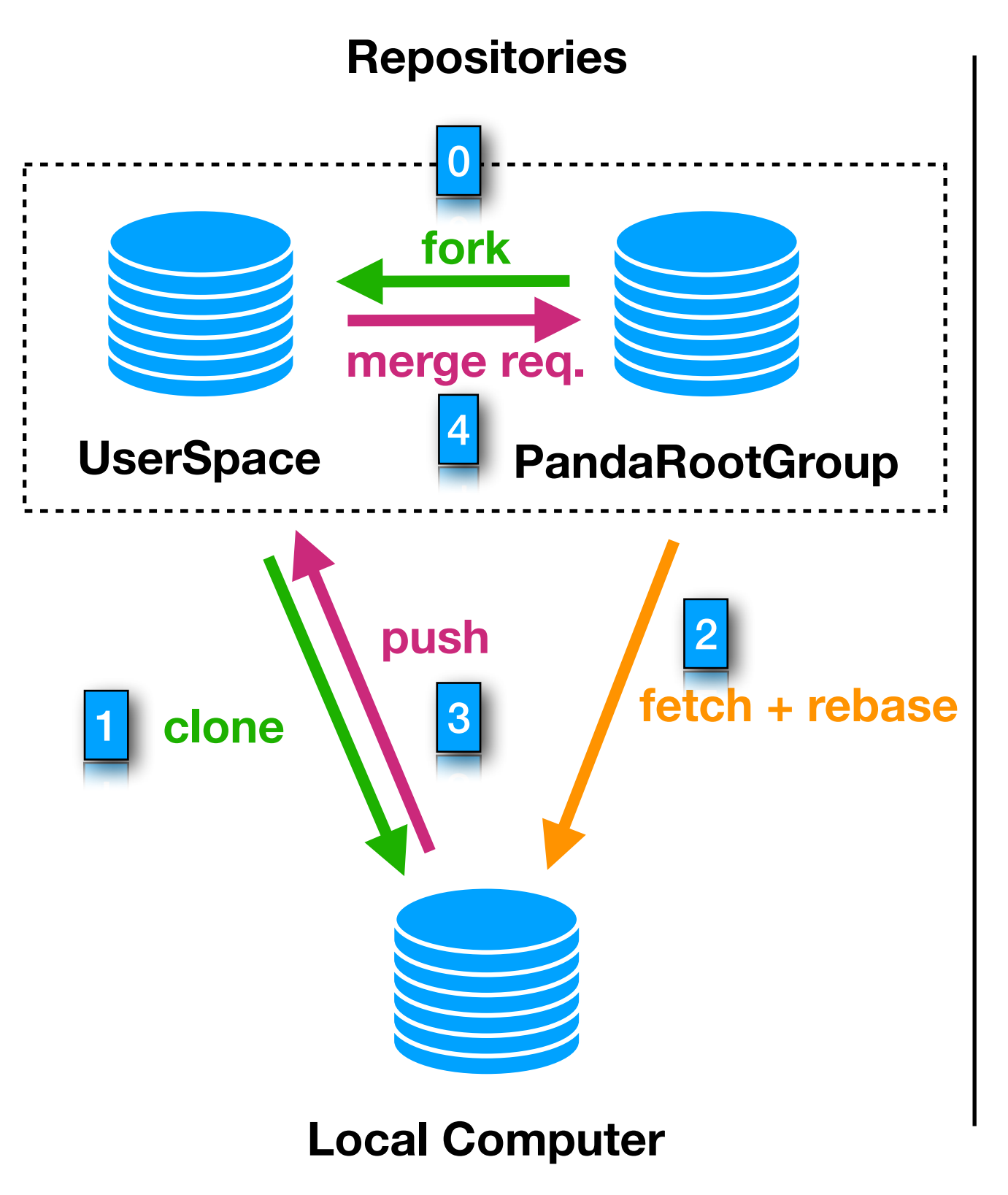

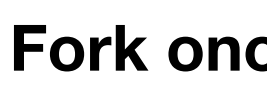

### **Fork once on the website**

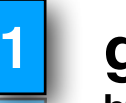

0

**git clone [https://pandaatfair.githost.io/<](https://pandaatfair.githost.io/)user>/PandaRoot.git** 

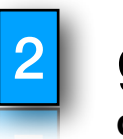

**git fetch mainrepo don't forget to rebase**

### **git push**

**after rebase use git push -f**

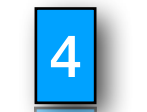

3

**Create Merge Request on website**

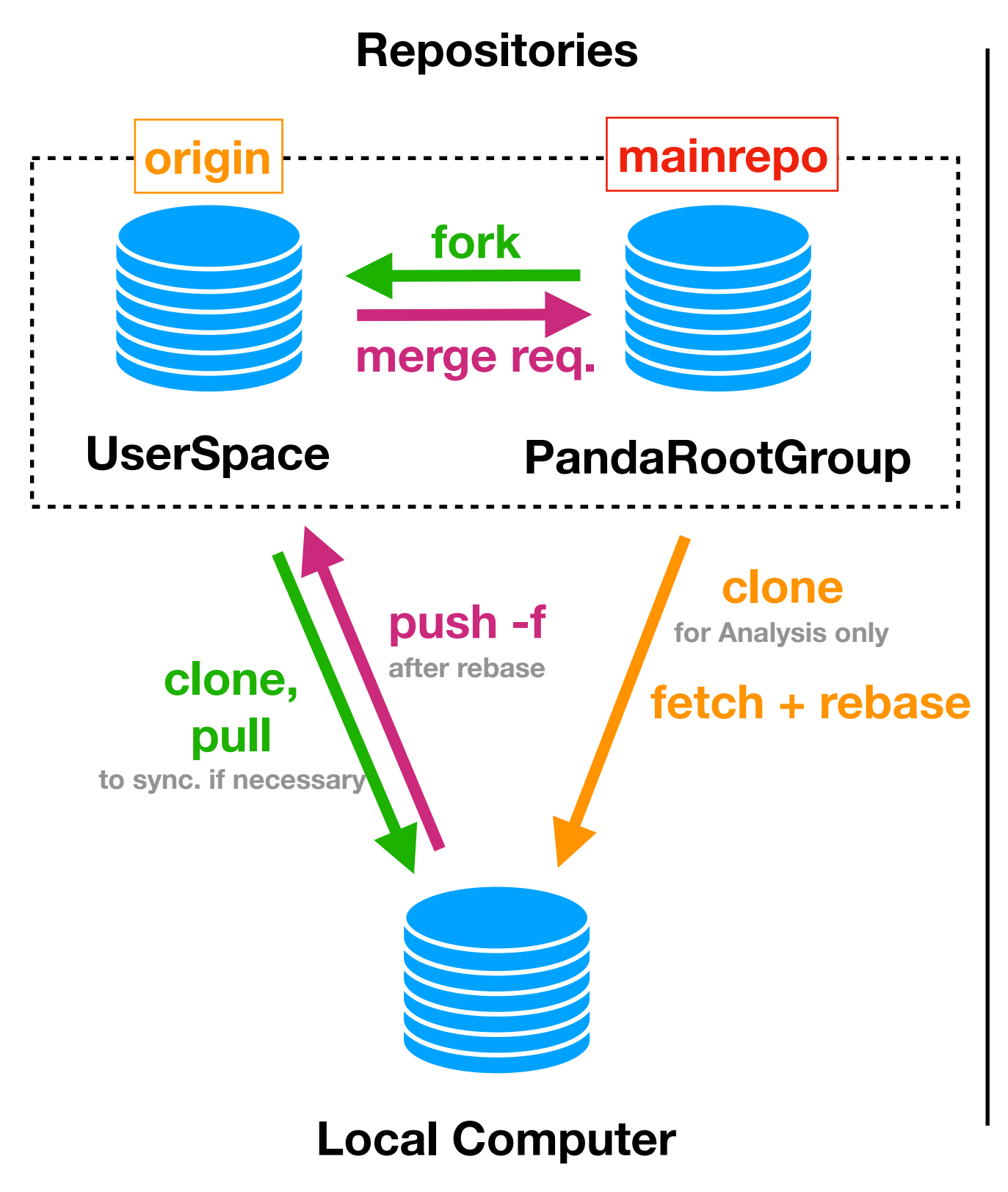

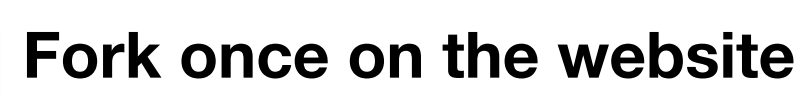

### 1

0

**git clone [https://pandaatfair.githost.io/<](https://pandaatfair.githost.io/)user>/PandaRoot.git** 

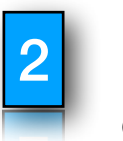

**git fetch mainrepo don't forget to rebase**

### **git push**

**after rebase use git push -f**

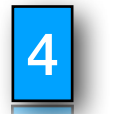

3

**Create Merge Request on website**

### **Shortcuts**

**• origin:** 

**...githost.io/<user>/PandaRoot.git** 

**• mainrepo:** 

**...githost.io/PandaRootGroup/PandaRoot.git**

**Branches**

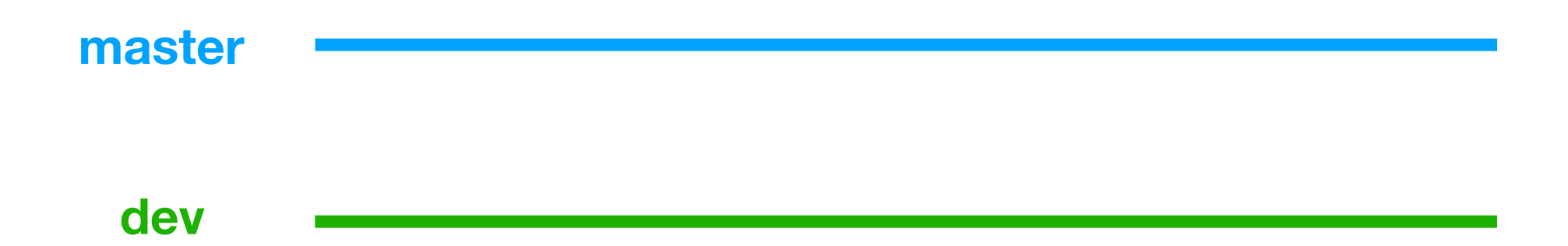

**Branches**

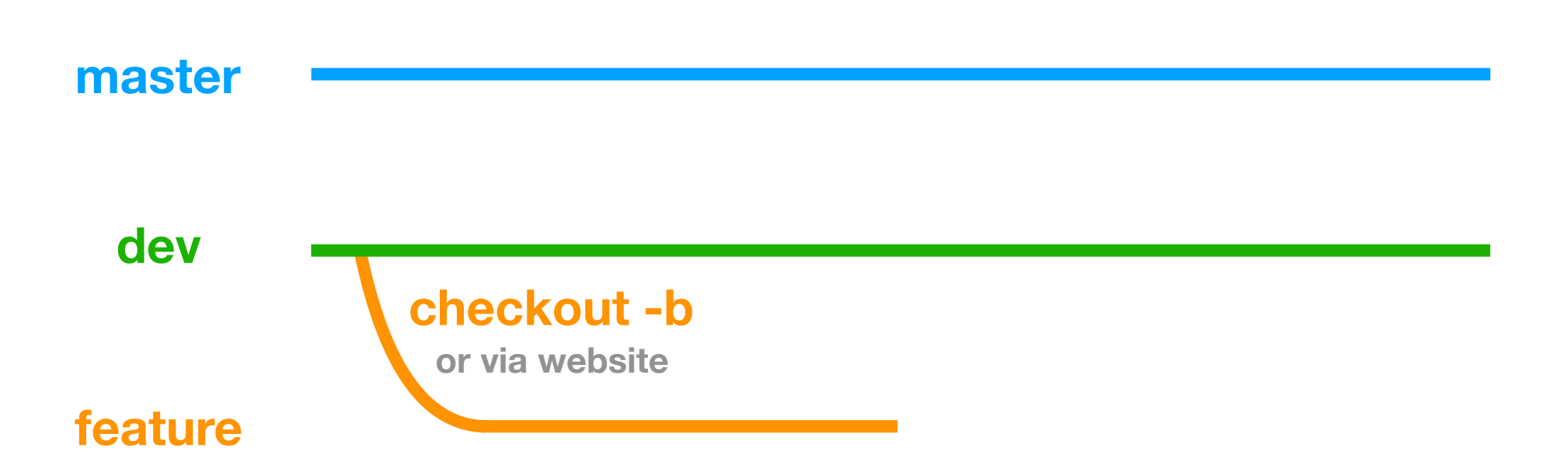

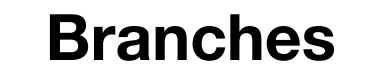

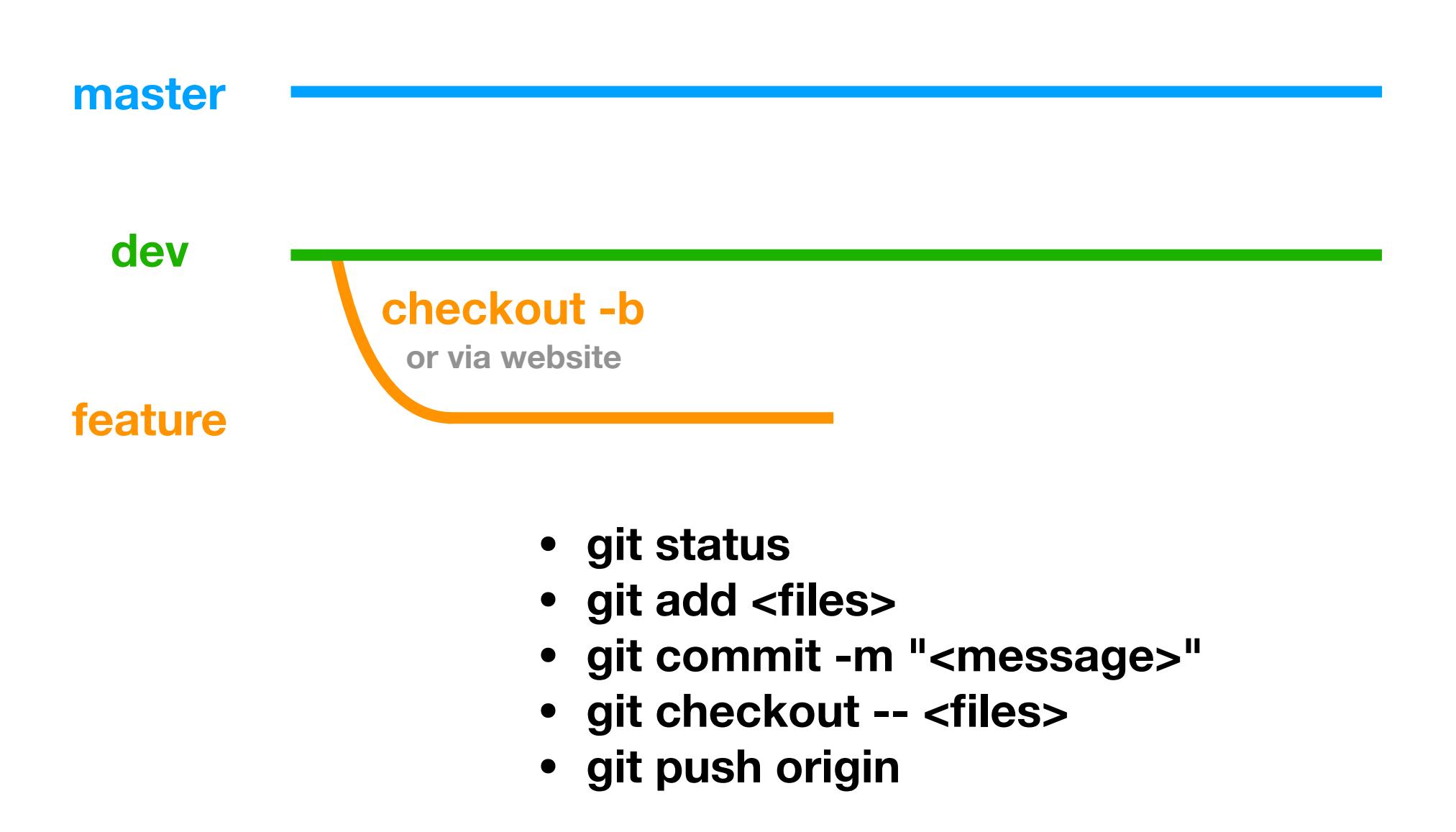

**Branches**

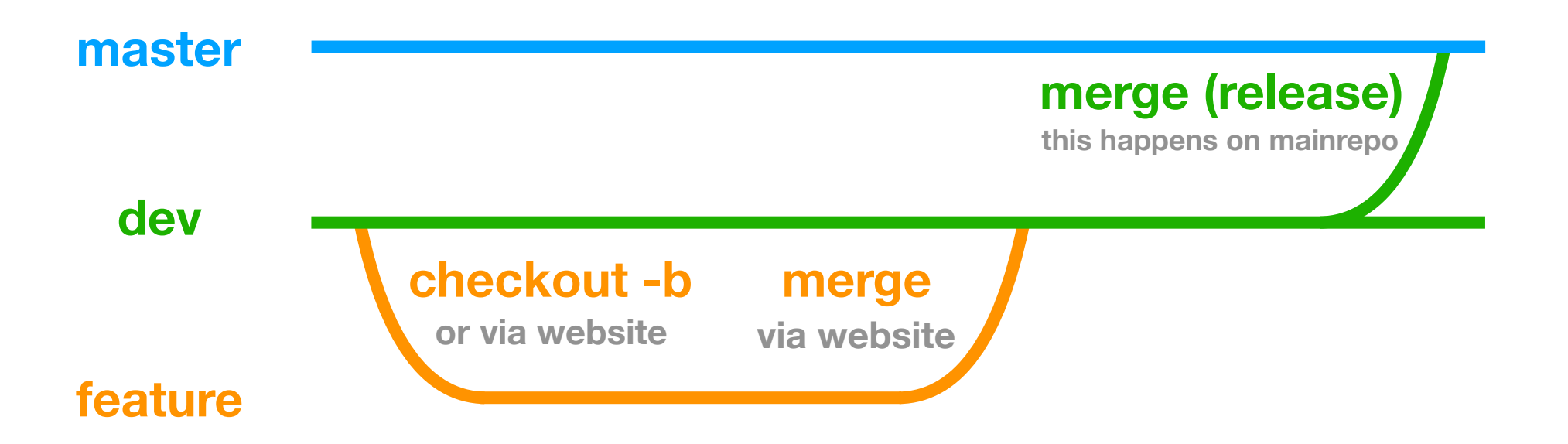

**Branches**

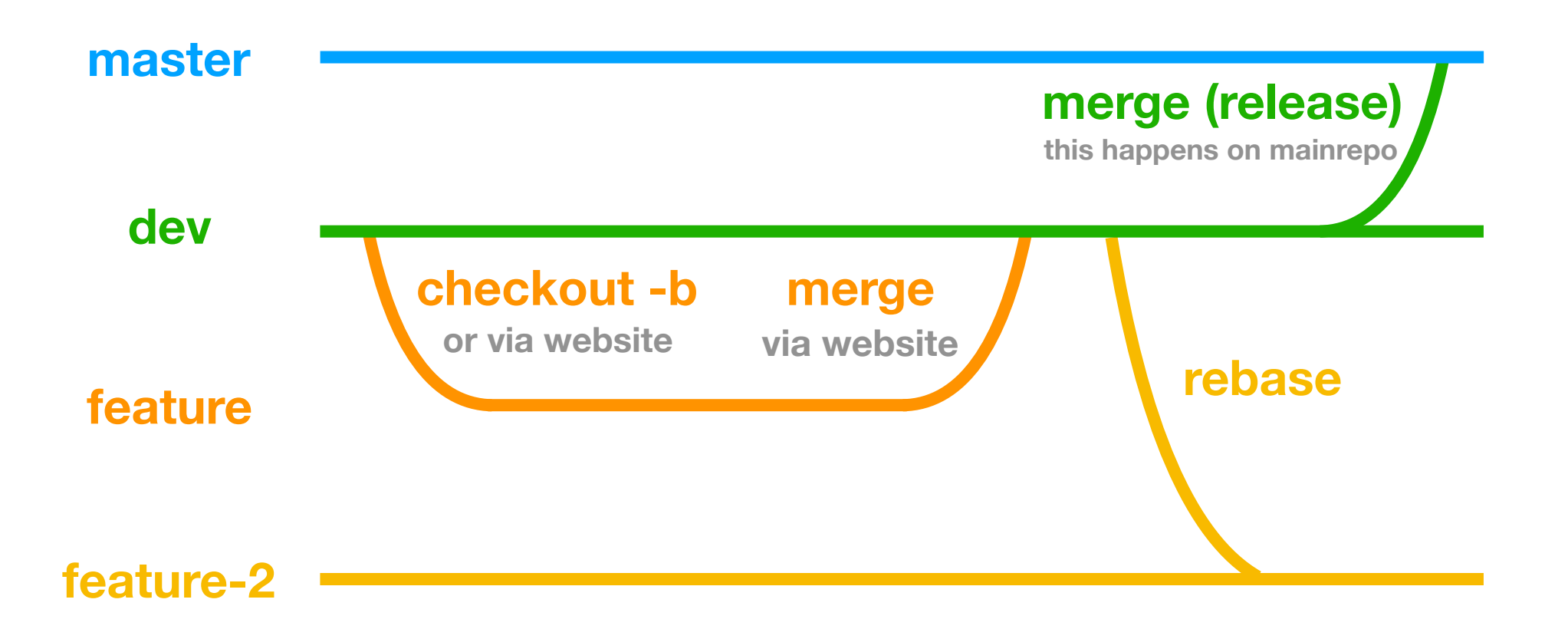

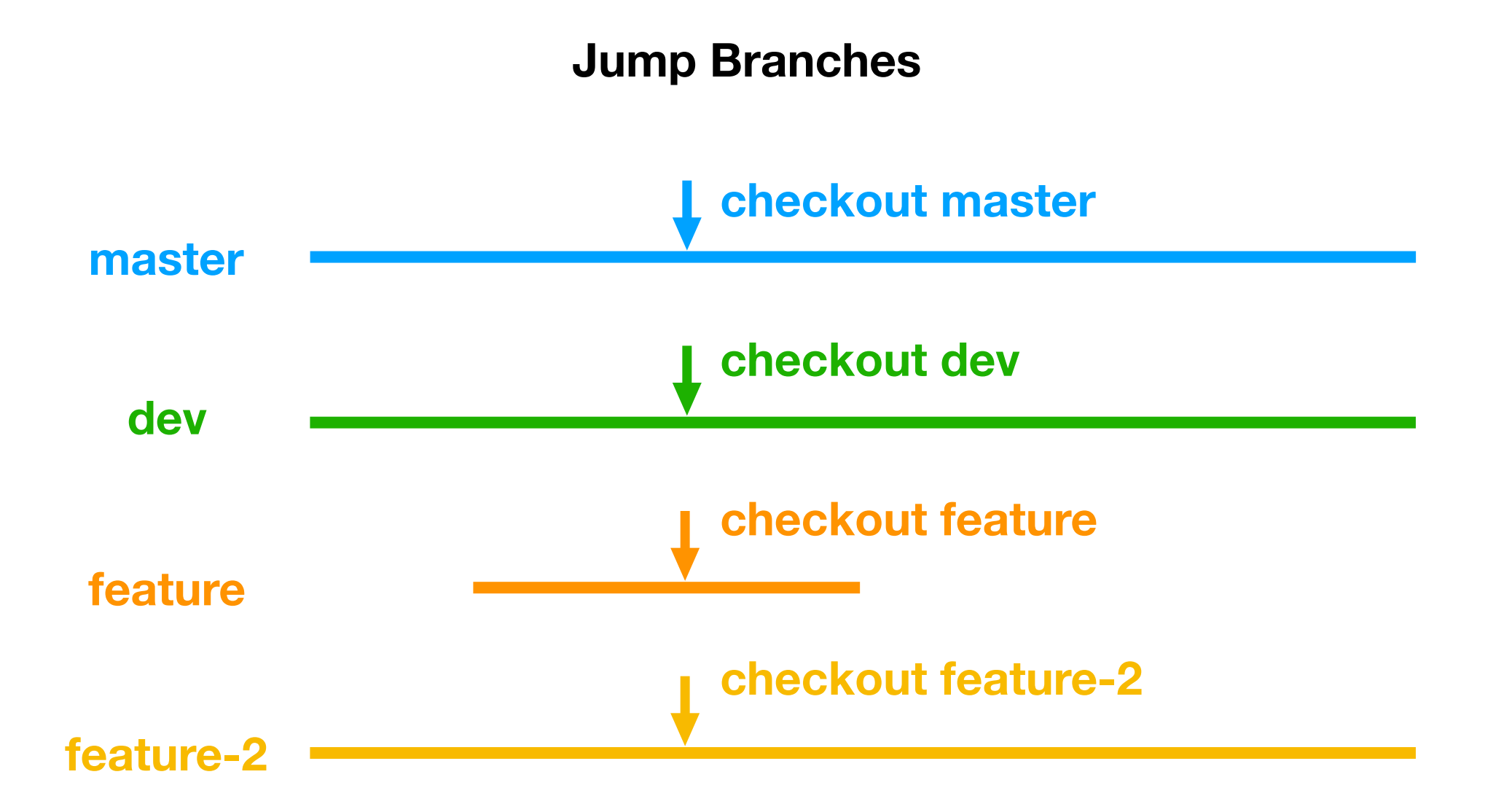

**Preparation Development Workflow** 

### **Create a Fork on the Website (once)**

### **Setup git on each computer (once)**

**git config --global branch.autosetuprebase always git config --global user.name "FirsName LastName" git config --global user.email johndoe@example.com git config --global core.ignorecase false**

**Preparation Development Workflow** 

#### **Preparation**

### **Create a Fork on the Website (once)**

### **Setup git on each computer (once)**

**git config --global branch.autosetuprebase always git config --global user.name "FirsName LastName" git config --global user.email johndoe@example.com git config --global core.ignorecase false**

### **Download**

#### **git clone**

 **[https://pandaatfair.githost.io/<](https://pandaatfair.githost.io/)user>/PandaRoot.git git remote add mainrepo <https://pandaatfair.githost.io/PandaRootGroup/PandaRoot.git>** **Development Workflow**

#### **Preparation**

### **Create a Fork on the Website (once)**

### **Setup git on each computer (once)**

**git config --global branch.autosetuprebase always git config --global user.name "FirsName LastName" git config --global user.email johndoe@example.com git config --global core.ignorecase false**

#### **Download**

#### **git clone**

 **[https://pandaatfair.githost.io/<](https://pandaatfair.githost.io/)user>/PandaRoot.git git remote add mainrepo <https://pandaatfair.githost.io/PandaRootGroup/PandaRoot.git>**

### **Switch to dev (optional)**

**(git fetch mainrepo) git checkout -b dev mainrepo/dev (git push -u origin dev)**

#### **Development Workflow**

#### **Create feature branch**

**(git fetch mainrepo) git checkout -b featureXXX mainrepo/dev git push -u origin featureXXX**

#### **Preparation**

### **Create a Fork on the Website (once)**

### **Setup git on each computer (once)**

**git config --global branch.autosetuprebase always git config --global user.name "FirsName LastName" git config --global user.email johndoe@example.com git config --global core.ignorecase false**

### **Download**

#### **git clone**

 **[https://pandaatfair.githost.io/<](https://pandaatfair.githost.io/)user>/PandaRoot.git git remote add mainrepo <https://pandaatfair.githost.io/PandaRootGroup/PandaRoot.git>**

### **Switch to dev (optional)**

**(git fetch mainrepo) git checkout -b dev mainrepo/dev (git push -u origin dev)**

#### **Development Workflow**

### **Create feature branch**

**(git fetch mainrepo) git checkout -b featureXXX mainrepo/dev git push -u origin featureXXX**

#### **Update news to feature branch**

**git fetch mainrepo git checkout featureXXX git rebase mainrepo/dev**

#### **Preparation**

### **Create a Fork on the Website (once)**

### **Setup git on each computer (once)**

**git config --global branch.autosetuprebase always git config --global user.name "FirsName LastName" git config --global user.email johndoe@example.com git config --global core.ignorecase false**

### **Download**

### **git clone**

 **[https://pandaatfair.githost.io/<](https://pandaatfair.githost.io/)user>/PandaRoot.git git remote add mainrepo <https://pandaatfair.githost.io/PandaRootGroup/PandaRoot.git>**

### **Switch to dev (optional)**

**(git fetch mainrepo) git checkout -b dev mainrepo/dev (git push -u origin dev)**

#### **Development Workflow**

### **Create feature branch**

**(git fetch mainrepo) git checkout -b featureXXX mainrepo/dev git push -u origin featureXXX**

#### **Update news to feature branch**

**git fetch mainrepo git checkout featureXXX git rebase mainrepo/dev**

### **Upload feature branch**

**git push -f origin**

**More details on [panda-wiki.gsi.de/foswiki/bin/view/Computing/PandaRoot](http://panda-wiki.gsi.de/foswiki/bin/view/Computing/PandaRoot)**

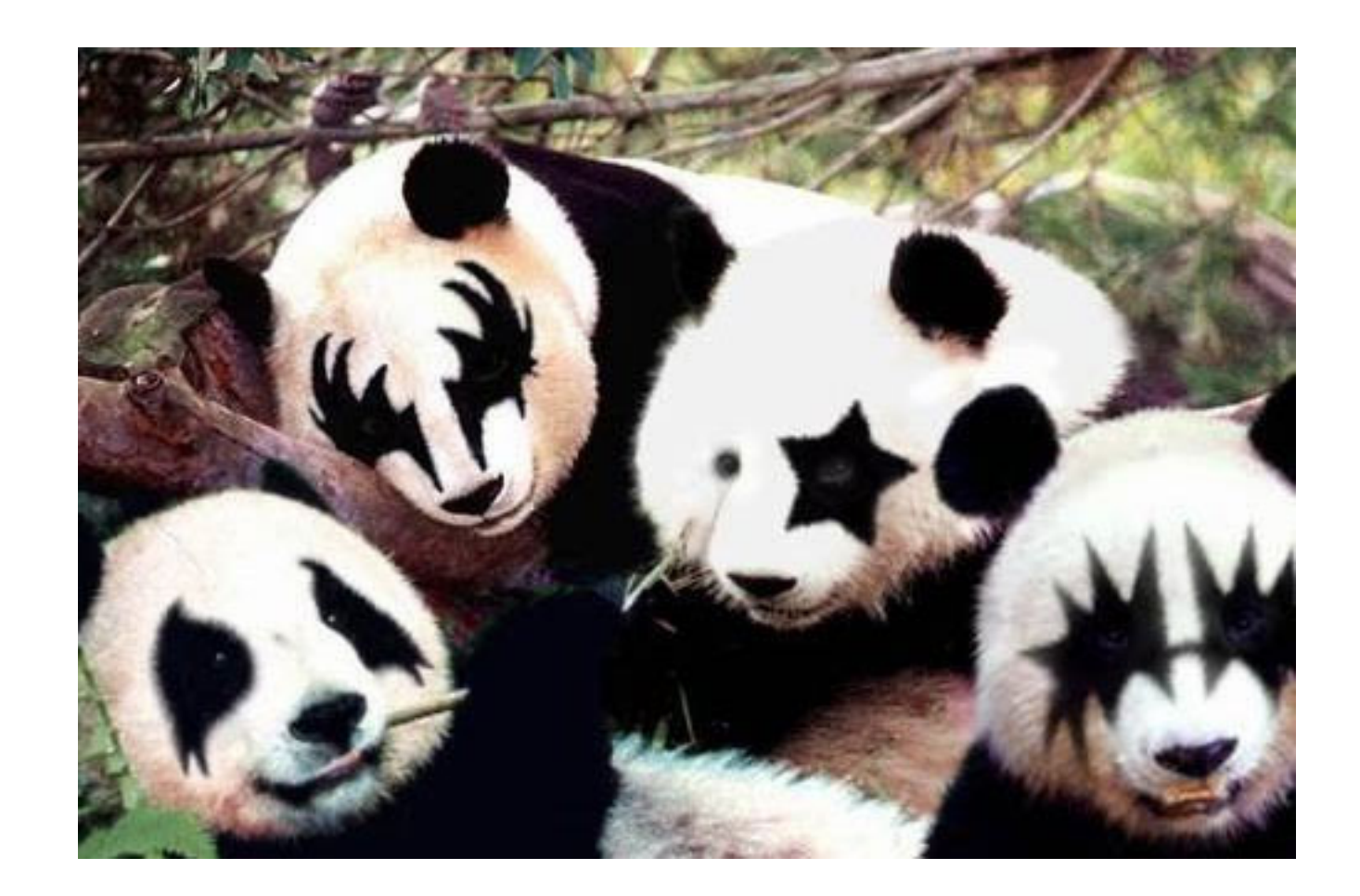

### Thanks for your attention.

#### **Preparation**

### **Create a Fork on the Website (once)**

### **Setup git on each computer (once)**

**git config --global branch.autosetuprebase always git config --global user.name "FirsName LastName" git config --global user.email johndoe@example.com git config --global core.ignorecase false**

### **Download**

#### **git clone**

 **[https://pandaatfair.githost.io/<](https://pandaatfair.githost.io/)user>/PandaRoot.git git remote add mainrepo <https://pandaatfair.githost.io/PandaRootGroup/PandaRoot.git>**

### **Switch to dev (optional)**

**(git fetch mainrepo) git checkout -b dev mainrepo/dev (git push -u origin dev)**

#### **Development Workflow**

### **Create feature branch**

**(git fetch mainrepo) git checkout -b featureXXX mainrepo/dev git push -u origin featureXXX**

#### **Update news to feature branch**

**git fetch mainrepo git checkout featureXXX git rebase mainrepo/dev**

### **Upload feature branch**

**git push -f origin**

**More details on [panda-wiki.gsi.de/foswiki/bin/view/Computing/PandaRoot](http://panda-wiki.gsi.de/foswiki/bin/view/Computing/PandaRoot)**